## **LAN configuration**

## Figure 1 - Chapter LAN configuration

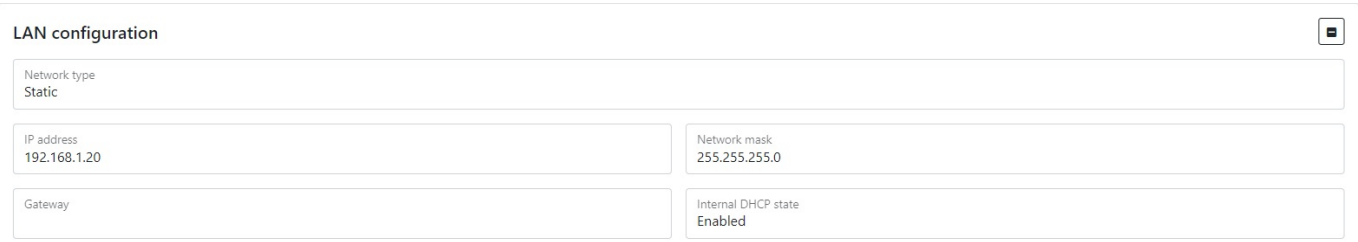

## Table 1 – LAN configuration parameter description

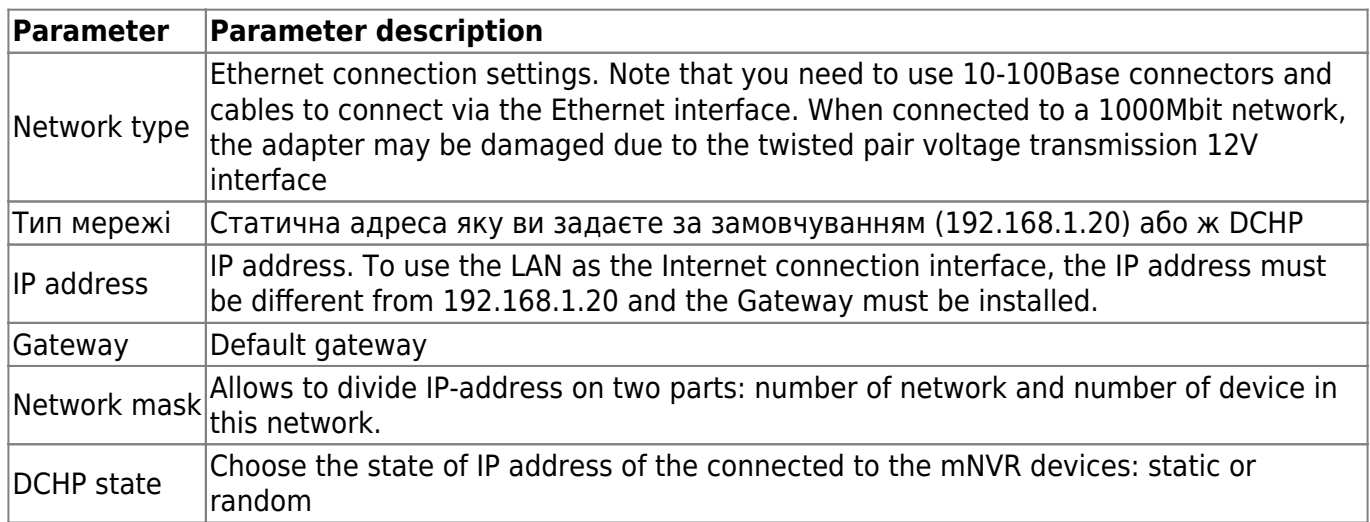

## **Scan LAN**

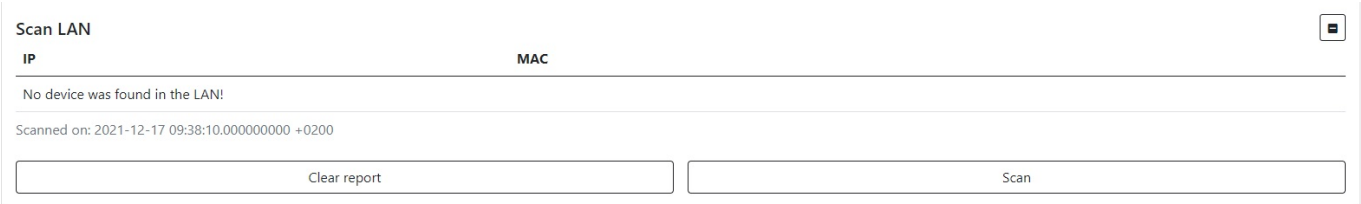

LAN scanner allows to scan and find the devices your local network, to start the procedure press Start button, after scanning it will show the IP and MAC address of the device

To set the default settings, click the **Default** button. To save settings in NVR click **Save settings** button.

From: <https://docs.bitrek.video/>- **Bitrek Video Wiki**

Permanent link: **<https://docs.bitrek.video/doku.php?id=en:lan>**

Last update: **2024/04/18 12:26**